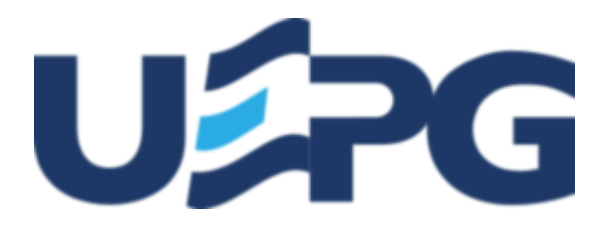

### **UNIVERSIDADE ESTADUAL DE PONTA GROSSA**

Av. General Carlos Cavalcanti, 4748 - Bairro Uvaranas - CEP 84030-900 - Ponta Grossa - PR - https://uepg.br -

### **EDITAL PROGRAD-DIAC - Nº 2024.213**

### **PREFÁCIO**

Prezados(as) candidatos(as),

Este é um momento muito importante na vida de vocês e de suas famílias, pois vocês começam a concretizar a realização de um sonho. Realizar um curso de nível superior em uma instituição pública, é algo destinado para uma pequena parcela da sociedade brasileira. Por isso, parabéns a você que esta tentando conquistar a sua vaga e estudar em uma das principais Universidades Públicas da América Latina.

Estamos muito felizes com a oferta de vagas em cursos de graduação à distância e para poder colaborar com a realização deste sonho, a nossa equipe PROGRAD, preparou o Manual de Matrícula Parte II. Ele surgiu da necessidade de se apresentar um passo a passo sobre os procedimentos necessários para informações relevantes com relação a matrícula. O documento foi concebido a partir das diferentes dúvidas surgidas pelos usuários no momento da inscrição e posterior matrícula, por isso, ele está bastante detalhado, confeccionado em uma linguagem simples, que respeita a legislação vigente, procurando ser um meio de consulta para os nossos futuros acadêmicos(as) de forma que você conheça todos os procedimentos necessários para efetivação da sua matrícula, caso seja aprovado(a) e a partir disto poder falar com orgulho que poderá se tornar acadêmico(a) da UEPG.

Cabe destacar, que na confecção deste Manual contamos com o brilhante trabalho desenvolvido pela Diretoria Acadêmica e pela Divisão de Matrícula EaD, a quem publicamente manifestamos nosso reconhecimento pelo cuidadoso trabalho realizado.

Desejamos que a efetivação da inscrição e posterior aprovação seja apenas o ponto de partida para muitas outras ações que serão realizadas com êxito na sua trajetória educacional, a qual você poderá sempre contar com toda a equipe da Pró Reitoria de Graduação (PROGRAD).

# **MANUAL DE MATRÍCULA 2024 EAD**

# **PARTE II**

## 12/04/2024, 09:21 SEI/UEPG - 1934587 - Edital **TECNOLOGIA EM GESTÃO HOSPITALAR**

A Pró-Reitoria de Graduação(PROGRAD) da Universidade Estadual de Ponta Grossa(UEPG), por meio da Diretoria Acadêmica(DIAC), devidamente assessorada pela Divisão de Matrícula EaD (DIVMD), no uso de suas atribuições, torna público o presente Manual, o qual regulamenta os procedimentos a serem adotados no Processo de Matrículas *Online* de Calouros(as) 2024 nos cursos de graduação a distância da UEPG.

**ATENÇÃO**, este Manual destina-se a todos(as) candidatos(as) inscritos no Vestibular para os cursos de graduação a distância ofertados pela UEPG para ingresso no ano letivo de 2024, respeitando-se de forma criteriosa o que segue:

# **1. DAS ORIENTAÇÕES GERAIS**

**1.1** As regulamentações contidas neste Manual aplicam-se à todos(as) os(as) candidatos(as) classificados(as) nas convocações de 1ª Chamada e Lista de Espera da CPS (independente da posição na classificação), para ingresso na UEPG no ano letivo de 2024. Portanto, a leitura atenta do Manual de Matrícula parte II é condição indispensável para a realização correta dos procedimentos.

**1.2 ATENÇÃO! Somente a aprovação em 1ª Chamada ou a classificação em Lista de Espera (**Vestibular EaD UEPG 2024**) não é garantia de conquista da vaga. Havendo interesse, todos(as) os(as) candidatos(as) classificados(as)** (independentemente da posição na classificação ou existência de vaga) **devem cumprir as instruções relativas aos procedimentos, prazos e meios propostos no presente Manual, para então, formalizar seu interesse em matricular-se na UEPG,** evitando assim uma eventual perda da vaga.

**1.2.1 Aqueles(as) que estão classificados(as) em 1ª Chamada e obtiverem o** *status* **de deferido,** terão sua matrícula efetivada.

**1.2.2 Aqueles(as) que estão classificados(as) em Lista de Espera** e obtiverem o *status* de deferido, somente serão matriculados(as) caso hajam vagas não preenchidas, respeitados a forma de ingresso, a ordem de classificação por curso e cota/sistema, e as demais situações e dispositivos elencados neste Manual.

**1.2.3 Aquele(a) que não realizar os procedimentos nos prazos e meios propostos terá manifestado de forma objetiva que não possui interesse em matricular-se na UEPG, não podendo requerê-la a posteriori.**

**1.3 Todas as informações, orientações, e documentos contendo as regulamentações do presente processo, bem como o acesso ao Sistema de Matrícula** *On-Line* **da UEPG** encontram-se disponíveis no *[site](https://www2.uepg.br/prograd/matricula-de-calouros-ead/)* **[oficial da PROGRAD](https://www2.uepg.br/prograd/matricula-de-calouros-ead/).**

**1.3.1 Durante toda a realização do Processo de Matrícula** somente serão fornecidas informações através da Área do(a) Candidato(a) e da Área Pública.

**1.3.2 Para a segurança do(a) candidato(a)** não serão dadas quaisquer informações sobre matrícula por telefone, *e-mail* ou qualquer outra forma que não as citadas anteriormente.

**1.4 Todos(as) os(as) candidatos(as) classificados(as)** deverão acessar o *[site](https://www2.uepg.br/prograd/matricula-de-calouros-ead/)* **[da PROGRAD](https://www2.uepg.br/prograd/matricula-de-calouros-ead/) (a partir de 25 de abril de 2024) e seguir os passos elencados no item 4.4,** onde deverão acessar o Sistema de Matrículas On-Line**, clicando em Visualização da Classificação e Usuário em tela, após devem inserir o número do CPF informado no ato da inscrição do Vestibular, para então obterem as demais informações sobre o(s) número(s) de Usuário(s)/***Logins* **e na sequência cadastrarem sua senha e realizar os demais procedimentos de matrícula para o ano letivo de 2024,** conforme cada cota.

**1.4.1. Caso o(a) candidato(a) classificado(a), tenha realizado a inscrição com outro CPF, deverá enviar via** *[site](https://www2.uepg.br/prograd/matricula-de-calouros-ead/)* **[da PROGRAD,](https://www2.uepg.br/prograd/matricula-de-calouros-ead/) solicitando** alteração do CPF para que possa acessar o Sistema de Matrículas de Calouros *Online*.

**1.4.1.1 Para tal solicitação o(a) candidato(a) classificado(a)** deverá enviar **cópia de documento oficial com foto e auto-retrato (***selfie***)** segurando o documento.

**1.5 Os procedimentos de Matrícula de Calouros(as) para os cursos de graduação a distância da UEPG para 2024 ocorrerão em etapa única e de forma inteiramente** *On-line***. Será obedecido o cronograma previsto** (item 2) para a realização da 1ª Chamada e Lista de Espera. Em casos de eventuais alterações, estas serão evidenciadas em edital específico no *site* oficial da PROGRAD. Portanto, é de responsabilidade do(a) candidato(a) classificado(a) o acompanhamento de tais atos, por meio do *site* citado.

**1.6 Somente serão recebidos e aceitos os documentos devidamente digitalizados e legíveis** (conforme itens 3 e 4), a serem enviados através do *site* oficial da UEPG, na guia INGRESSAR NA UEPG, Graduação, no *link* Matrícula de Calouros(as) EaD, contendo as informações obrigatórias dentro dos prazos estabelecidos e obedecendo às demais regras do presente Manual.

**1.7 Em hipótese alguma será aceito o envio dos documentos de candidato(a), que não encontre-se listado(a)/convocado(a)** em edital específico publicado pela Coordenadoria de Processos de Seleção (CPS- UEPG).

**1.8 A UEPG não se compromete** em avisar pessoalmente os(as) candidatos(as) classificados(as) e convocados(as) para o registro acadêmico e matrícula nos cursos ofertados pela UEPG na modalidade à distância em 1ª Chamada e/ou Lista de Espera.

**1.9 A UEPG não se responsabiliza por eventuais intempéries de origem alheia à Instituição como,** por exemplo, queda súbita de energia, problemas de conexão com a internet, falha nos equipamentos utilizados pelos(as) candidatos(as), erros de digitação ou *e-mails* incorretos, etc.

**1.10 O(A) candidato(a) é responsável por todos e quaisquer ônus e eventuais transtornos decorrentes da inobservância, equívocos na interpretação e/ou não cumprimento do disposto no presente Manual.**

# **2. DO CRONOGRAMA DE MATRÍCULA PARA INGRESSO NO ANO LETIVO DE 2024**

**2.1.** A formalização da intenção de matrícula e o acompanhamento da 1ª Chamada e Lista de Espera para os(as) ingressantes na UEPG são de inteira responsabilidade do(a) candidato(a) classificado(a), que deverá cumprir todas as instruções, observando o Cronograma de Matrícula constante neste Manual, conforme segue:

### **2.1.2 CRONOGRAMA DE MATRÍCULAS DE CALOUROS(AS)** *ON-LINE* **DA UEPG 2024 (PARA O CURSO DE TECNOLOGIA EM GESTÃO HOSPITALAR OFERTADO NA MODALIDADE À DISTÂNCIA PELA UEPG).**

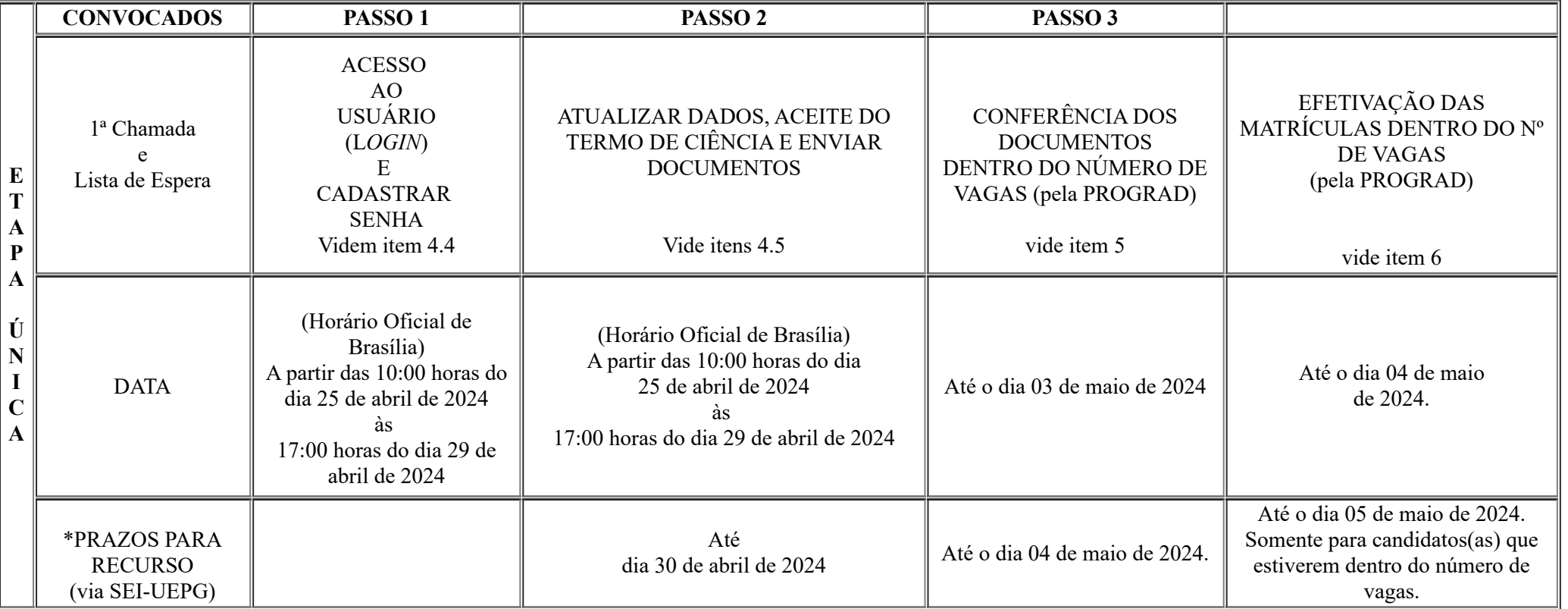

**\* Serão respeitadas as datas de recursos afetas a cada passo/etapa. Seguindo esta premissa, recursos intempestivos não serão analisados quanto ao mérito e serão indeferidos automaticamente por decurso de prazo.**

## **2.1.3 OBSERVAÇÕES**

**OBS.1** O cronograma somente será prorrogado caso haja problemas de ordem técnica de responsabilidade da UEPG no último dia para concretização dos passos 2 e 3. Tal prorrogação se dará mediante publicação de edital específico, conforme item 11.5.

**OBS.2** Caso as vagas não sejam preenchidas na etapa descrita neste Manual (a qual terá seu término com a publicação de Edital de Encerramento), será disponibilizado um novo edital de VAGAS REMANESCENTES DOS CURSOS DE GRADUAÇÃO À DISTÂNCIA com novos prazos.

#### **OBS.3 A data de início dos cursos será definida pelo Núcleo de Tecnologia e Educação Aberta e a Distância (NUTEAD) por meio de Edital próprio.**

**OBS.3.1** As aulas são Ministradas por meio do Ambiente Virtual de Aprendizagem (AVA), disponível no *[site](https://ead.uepg.br/site/)* [do NUTEAD](https://ead.uepg.br/site/) e as atividades presenciais nos polos de apoio presenciais..

**OBS.3.2 A presença em 25% do total da carga horária de cada curso, deve ser cumprida obrigatoriamente nos polos de inscrição.**

# **3. DOS DOCUMENTOS**

**3.1 Todos os documentos devem ser obrigatoriamente digitalizados em um dos formatos aceitos:** *PDF* ou *JPG*, ou ainda, no formato *PNG*, e enviados conforme as orientações e especificações contidas no presente manual (cada arquivo deve conter no máximo 4 *MB - megabytes)*.

### **3.2 DOCUMENTOS DIGITALIZADOS NOS FORMATOS** *PDF***,** *JPG***,** *PNG*

**3.2.1 DOCUMENTOS DE ESCOLARIDADE** (Conforme a opção realizada no momento da inscrição de concorrer ou não por cotas).

# **A) CLASSIFICADOS(AS) DA COTA PÚBLICA E COTA NEGRO ORIUNDO DE INSTITUIÇÃO PÚBLICA DE ENSINO**

**A.1.1 DOCUMENTO DIGITALIZADO que comprove** ter cursado de forma integral, exclusiva e concluído respectivamente o Ensino Fundamental (Séries Finais) e Médio em Instituição Pública de Ensino, conforme especificado abaixo.

**A.1.2 HISTÓRICOS ESCOLARES DIGITALIZADOS do Ensino Fundamental Séries finais:** 6º, 7º, 8º e 9º ano, "antigo ginásio: 5º, 6º, 7º e 8º série" (pode eventualmente ser substituído por Certidão/Declaração que comprove de forma detalhada que cursou de forma integral e exclusiva o Ensino Fundamental em rede pública de ensino, contendo as respectivas séries e anos acima descritos).

**A.1.3 HISTÓRICOS ESCOLARES DIGITALIZADOS do Ensino Médio:** 1º, 2º e 3º séries antigo segundo grau. (pode eventualmente ser substituído por Certidão/Declaração que comprove de forma detalhada que cursou de forma integral e exclusiva o Ensino Médio em rede pública de ensino, contendo as respectivas séries e anos acima descritos).

### **B) CLASSIFICADOS(AS) DA COTA UNIVERSAL, COTA PARA PESSOAS COM DEFICIÊNCIA FÍSICA(PcD) E NEGRO DE QUALQUER PERCURSO FORMATIVO**

#### **B.1 DOCUMENTO DIGITALIZADO que comprove ter cursado e concluído o Ensino Médio,** conforme especificado a seguir.

**B.1.1 HISTÓRICO ESCOLAR DO ENSINO MÉDIO ou DECLARAÇÃO DE CONCLUSÃO DO ENSINO MÉDIO** (pode eventualmente ser substituído por Certidão/Declaração que comprove de forma detalhada que cursou de forma integral e exclusiva o Ensino Médio em rede pública de ensino, contendo as respectivas séries e anos acima descritos)

## C**) CANDIDATOS(AS) DA COTAAGENTES PÚBLICOS, (destinada a agentes públicos atuantes da Administração Pública)**

**C.1 Apresentação de fotocópia da capa de seu demonstrativo de pagamento do mês vigente ou do mês anterior ao período da inscrição,** onde conste que é agente público (pode eventualmente ser substituído por Certidão/Declaração emitida por órgão público competente, assinada pela Chefia do órgão da Administração Pública em que está lotado.

#### **C.2 DOCUMENTO DIGITALIZADO que comprove que concluiu o Ensino Médio conforme especificado abaixo:**

**C.2.1 Histórico Escolar, que poderá ser substituído por DECLARAÇÃO DE CONCLUSÃO DO ENSINO MÉDIO** (emitida por órgão público ou privado ligado à educação, que comprove que concluiu o Ensino Médio)

#### **3.2.2 DOCUMENTOS PESSOAIS** (comum a todas as cotas)

**A) Documento Oficial com foto que contenha o número de Cadastro de Pessoa Física(CPF).** Caso não conste o número do CPF, é necessário também anexar o número de inscrição que pode ser obtido via *site* da Receita Federal.

**A.1) São considerados documentos oficiais:** Cédula de Identidade expedida por Secretaria Estadual de Segurança Pública, pelas Forças Armadas, pela Polícia Militar, por Ordens, ou Conselhos Profissionais, ou Carteira de Trabalho emitida pelo Ministério do Trabalho, ou Carteira Nacional de Habilitação com foto, ou Cédula de Identidade de Estrangeiro, ou Passaporte.

#### **3.3 Não será aceita em nenhuma hipótese e em qualquer tempo a entrega de documentos de maneira presencial.**

**3.4 Os Históricos (independentemente da opção de cota) devem estar legíveis e conter obrigatoriamente as seguintes informações:** nome do(a) candidato(a), nome das instituições onde cursou e concluiu, os anos que cursou e as respectivas séries com aprovação ou reprovação, conclusão do ensino médio, carimbo ou nome digitado do responsável com a assinatura do mesmo.

**3.4.1 Nos casos de documentos emitidos eletronicamente,** os mesmos devem ser oficiais, conter todas as informações do item acima e possuir assinatura eletrônica do(a) responsável ou conter código de verificação e/ou *QR-Code*.

**3.5 Para os casos em que houve conclusão do Ensino Médio em Instituição de Ensino localizada fora do território nacional,** o(a) candidato(a) deverá obrigatoriamente apresentar documentação em conformidade com as legislações Estaduais e Federais vigentes. (para maiores detalhes e informações, consulte um dos Núcleos Regionais de Educação do Paraná).

**3.6 O(A) candidato(a) não poderá alegar que seus documentos, sejam eles quais forem, encontram-se em posse da UEPG.** Cabe ao(à) candidato(a) providenciar a documentação necessária, dentro dos prazos estabelecidos, mesmo nos casos em que tenha efetuado sua matrícula recentemente/anteriormente em outro curso na Instituição.

**3.7 Uma vez classificado(a), respeitando-se os critérios do presente Manual,** o(a) candidato(a) poderá enviar, reenviar, substituir, acrescentar seus documentos respeitando-se os prazos estabelecidos. **Porém, ao clicar em Finalizar Processo, esta confirmação terá caráter definitivo, não sendo mais possível realizar as ações anteriormente expostas.**

**3.8 DOCUMENTO(S) ORIGINAL(AIS) DIGITALIZADO(S) para aqueles(as) que concluíram o Ensino Médio via Exame Nacional para Certificação de Competências de Jovens e Adultos(ENCCEJA), Exame Nacional do Ensino Médio(ENEM) , Educação de Jovens e Adultos(EJA, antigo Supletivo, CEEBJA),** serão aceitos os documentos respeitando-se na íntegra a documentação exigida para cada cota, bem como as Observações 1 e 2 acima, com as seguintes ressalvas .

**3.8.1 ENCCEJA -** Somente serão aceitas as certidões emitidas a partir de 2002, contendo de forma expressa a devida aprovação.

**3.8.2 ENEM -** Somente serão aceitas as certidões emitidas entre o período de 2009 a 2016, contendo de forma expressa a devida aprovação.

**3.9 Orienta-se que os(as) candidatos(as) que já concluíram o Ensino Fundamental e/ou o Ensino Médio, providenciem o quanto antes a documentação necessária,** e tão logo seja possível, digitalizem seus documentos nomeando-os de forma adequada (de modo a evitar eventuais trocas de arquivos no momento do envio dos documentos, situação esta, que pode gerar eliminação), salvando em uma pasta de fácil acesso em plataformas, como *email*, *drive*, nuvem, etc.

**3.10 O(A) candidato(a) é responsável por quaisquer ônus e eventuais transtornos decorrentes do não envio dos documentos digitalizados nos formatos estipulados (***PDF/JPG/PNG***), pela não observância dos sub itens pertencentes ao item 3, bem como se os documentos estiverem ilegíveis, rasurados, ou ainda, faltando folhas ou partes, através do meio digital proposto.**

# **3.11 QUADRO SINÓPTICO**

#### **3.11.1 DOCUMENTOS DIGITALIZADOS NOS FORMATOS** *PDF, JPG, PNG***: 3.11.2 DOCUMENTOS DE ESCOLARIDADE** (Conforme a opção de cota no momento da inscrição) **3.11.3DOCUMENTOS PESSOAIS** (comuns a todas as cotas): **A) COTAAGENTES PÚBLICOS B) COTA PÚBLICA, COTA NEGRO ORIUNDOS DE ESCOLA PÚBLICA C) COTA UNIVERSAL, COTA PESSOAS COM DEFICIÊNCIAFÍSICA (PcD), COTA NEGRO DE QUALQUER PERCURSO FORMATIVO D) DOCUMENTO DIGITALIZADO A.1 DOCUMENTOS DIGITALIZADOS** que comprovem vínculo com a Administração Pública, conforme especificado abaixo: **A.1.1** Apresentação de fotocópia da capa de seu demonstrativo de pagamento do mês vigente ou do mês anterior ao período da inscrição, onde conste que é agente público (pode eventualmente ser substituído por Certidão/Declaração emitida por órgão público competente, assinada pela Chefia do órgão da Administração Pública em que está lotado). **A.2 COMPROVANTE DE CONCLUSÃO DO ENSINO MÉDIO A.2.1 HISTÓRICO ESCOLAR DIGITALIZADO DO ENSINO MÉDIO** ou **A.2.2 DECLARAÇÃO DE CONCLUSÃO DE CURSO** (emitida por órgão público ou privado ligado a educação, que comprove que concluiu o **B.1. DOCUMENTO DIGITALIZADO** que comprove ter cursado de forma integral, exclusiva e concluído respectivamente o Ensino Fundamental (Séries Finais) e Médio em Instituição Pública de Ensino, conforme especificado abaixo: **B.1.1 HISTÓRICOS ESCOLARES DIGITALIZADOS B.1.1.1 Ensino Fundamental Série finais: 6ª, 7ª•, 8ª e 9º ano "antigo ginásio: 5º, 6º, 7º e 8ª série.** (pode eventualmente ser substituído por Certidão/Declaração que comprove de forma detalhada que cursou de forma integral e exclusiva o Ensino Fundamental em rede pública de ensino, contendo as respectivas séries e anos acima descritos) **B.1.1.2 Ensino Médio: 1º, 2º e 3º série "antigo Segundo Grau" C.1 DOCUMENTO DIGITALIZADO** que comprove ter cursado e concluído o Ensino Médio, conforme especificado abaixo: **C.2 HISTÓRICO ESCOLAR DIGITALIZADO DO ENSINO MÉDIO** ou **C.3 DECLARAÇÃO DE CONCLUSÃO DE CURSO** (emitida por órgão público ou privado ligado a educação, que comprove que concluiu o Ensino Médio) ou **C.4 HISTÓRICO DE GRADUAÇÃO D.1 OFICIAL COM FOTO** (frente e verso do documento): ou **D.1.1 CNH -** Carteira Nacional de Habilitação (modelo novo com foto) ou **D.1.2 CTPS - Carteira de Trabalho e Previdência Social.** ou **D.1.3 Cédula de Identidade de Estrangeiro** ou **D.1.4 Passaporte** Caso o número do CPR não conste nos documentos acima, é necessário anexá-lo.

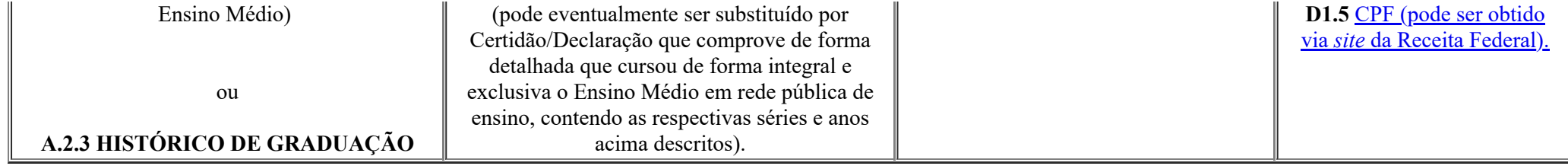

## **4. DOS PROCEDIMENTOS**

**4.1 Todos os procedimentos serão os mesmos para todos(as) os(as) candidatos(as) classificados(as).**

**4.2 O(A) candidato(a) que obtiver mais de uma classificação independentemente se estiver classificado na 1ª Chamada, ou na Lista de Espera, deverá realizar todos os passos presentes neste Manual, para cada uma das suas classificações, sempre atento ao que está descrito no item 6.3.**

**4.3** O Processo de Matrícula de Calouros(as) para os cursos de graduação à distância da UEPG para ingresso no ano letivo de 2024 consistirá em Etapa Única a ser realizado inteiramente *OnLine*.

**4.3.1** Processo destinado a(à) todos(as) os(as) candidatos(as) classificados(as) nas convocações de 1ª Chamada e Lista de Espera para os(as) ingressantes na UEPG no ano letivo de 2024 no Vestibular EaD UEPG 2024, conforme editais de resultados publicados pela Coordenadoria de Processos de Seleção (CPS) da UEPG.

**4.3.2** Uma vez convocados(as) e havendo interesse na vaga, todos(as) os(as) candidatos(as) classificados(as), independentemente da classificação e da existência de vaga, dentro dos prazos estabelecidos no item 2 e demais editais, deverão cumprir os procedimentos descritos abaixo.

### **4.4 PASSO 1 - DO ACESSO AO RECEBIMENTO DE USUÁRIO (***LOGIN***) E CADASTRO DE SENHA PARAACESSAR O SISTEMA**

**4.4.1** Somente à partir das **10:00h do dia 25 de abril de 2024**, todos(as) os(as) candidatos(as) classificados(as) deverão acessar o Sistema de Matrícula On-Line, clicando em Visualização da Classificação e Usuário em tela, após devem inserir o número do CPF informado no ato da inscrição do Vestibular, logo após terão acesso ao comunicado contendo informações sobre seu Usuário(*Login*), cadastro de senha e demais procedimentos de matrícula para o ano letivo de 2024, sem as quais não é possível realizar todos os demais procedimentos, principalmente o envio dos documentos de escolaridade conforme cada cota.

**OBS. A partir da data supramencionada no item 4.4.1, caso o(a) candidato(a) classificado(a), não consiga acessar esta área (muito provavelmente por ter cadastrado o CPF de terceiro no ato da inscrição), o(a) mesmo(a) deverá imediatamente, em local próprio no** *site* **da**

**PROGRAD (obedecendo todas as determinações ali descritas), solicitar** alteração do CPF para que possa acessar o Sistema de Matrículas de Calouros *Online*.

**4.4.2 A partir da data supramencionada no item 4.4.1, acesse** o [Sistema de Matrículas](https://sisacad.apps.uepg.br/vestibular/index) *[Online](https://sisacad.apps.uepg.br/vestibular/index)*, clique em Visualização da Classificação e Usuário em tela, após insira o número do CPF informado no ato da inscrição do Vestibular, **clique no** *link* **indicado na mensagem.**

**4.4.3** Após, digite seu número de Usuário no campo específico e em seguida clique em Enviar.

**4.4.4** Na tela, escolha uma das opções abaixo para receber o código de verificação de redefinição de senha: via *e-mail* ou via (*SMS*) celular.

**4.4.5** Clique novamente em Enviar.

**4.4.6** Abra a nova mensagem enviada pelo SGI em sua caixa de entrada no *e-mail* ou *SMS* em seu celular.

**4.4.7** Anote o código numérico em negrito presente na mensagem e clique em Redefinir senha.

**4.4.8** Ao clicar em Redefinir Senha você será redirecionado ao *site* do Sistema de Gestão de Identidade(SGI) da UEPG.

**4.4.9** No *site* do SGI, preencha seu número de Usuário e o código no *link* indicado na mensagem, conforme item 4.4.2.

**4.4.10** Crie, no espaço próprio, uma senha de acesso ao sistema de inscrição. A senha criada deverá conter de 8 a 32 caracteres, contendo letras e números e/ou caracteres especiais. Esta senha será necessária para acessar o Sistema de Matrícula de Calouros(as) 2024 e então realizar os demais procedimentos descritos a seguir.

**4.4.11 Na sequência clique em Enviar e feche a página, não há necessidade de efetuar** *login* **na página do SGI da UEPG, esta página apenas é utilizada para cadastro e redefinição de senha.**

**4.4.12 Acesse a página da PROGRAD, Ingressar na Graduação, Matrícula Calouros(as) à Distância, em seguida clique em Sistema de Matrícula e Área do(a) Candidato(a). Insira seu número de usuário (***Login***) e senha.**

**4.4.13** A senha possui caráter pessoal e intransferível e é responsabilidade exclusiva dos(as) candidatos(as).

**4.4.14** Por motivos de segurança, a PROGRAD ou qualquer outra unidade da Instituição não fornecerá aos(às) candidatos(as) classificados(as) seus respectivos Usuários e/ou Senhas através de contato telefônico. Caso esteja com dificuldade nestes quesitos, veja como proceder lendo o Item C no quadro abaixo.

# **4.4.15 ATENÇÃO!**

A) Para ter acesso ao Sistema de Matrículas de Calouros(as) da UEPG, os(as) candidatos(as) deverão estar munidos(as) de seu número de Usuário e Senha;

B) Para cada Classificação haverá um Usuário (*Login*) respectivo;

C) Aqueles(as) que, porventura, independentemente do motivo, não conseguirem acessar seu *e-mail* para cadastro de Senha, deverão obrigatoriamente requerer cadastro de novo *e-mail* via Sistema de Matrícula Calouros(as) em item próprio.

# **4.5 PASSO 2 DO ACESSO AO SISTEMA DE MATRÍCULA, ATUALIZAR DADOS PESSOAIS E EFETUAR O ACEITE NO TERMO DE DECLARAÇÃO E CIÊNCIA**

**4.5.1** Após ter acessado seu número de Usuário e cadastrado/alterado sua senha (conforme item 4.4), o(a) candidato(a) classificado(a) munido desses dados, deve acessar o *site* da PROGRAD, na guia Ingressar na Graduação, Matrícula Calouros(as) à Distância mais especificamente na Área do(a) Candidato(a).

**A)** Na página inicial da Matrícula Calouros(as) à Distância, clique no item Sistema de Matrícula.

**B)** Clique em Área do(a) Candidato(a).

**C)** Insira seu Usuário (*Login*) e Senha.

**D)** Depois atualize seus dados, preenchendo todas as informações solicitadas.

**D.1** No item Nome Social, somente preencha caso você se enquadre nos termos da Resolução nº 12, de 16 de janeiro de 2015(Secretaria de Direitos Humanos da Presidência da República/SDH).

**D.1.1** Neste item não digite seu nome de registro civil (nome constante na Certidão de Nascimento/Casamento/Averbação de Divórcio e outros documentos oficiais de identificação);

**D.1.1.1** Neste item não digite seu prenome (nome simples, exemplo: João, ou nome composto exemplo: João Marcelo);

**D.1.1.2** Neste item não digite seu(s) sobrenome(s);

**D.1.1.3** Neste item não digite seu apelido.

**E)** Clique em Termo de Declaração e Ciência, leia atentamente e dê o aceite em cada um dos parágrafos (clicando no campo correspondente), em seguida clique em Assinar o Termo Digitalmente.

# **4.6 PASSO 3 - DO ENVIO DOS DOCUMENTOS**

**A)** Devidamente observados os PASSOS 1 e 2, após finalizar o Termo de Ciência, clique em enviar os documentos.

**A.1** Caso o(a) candidato(a), possua duas classificações, antes de efetuar o envio de seus documentos, deve obrigatoriamente ler com muita atenção a mensagem referente aos seus números de USUÁRIOS/*LOGINS*, disponibilizada no Sistema de Matrícula (mensagem que antecede a etapa de criação de Senha), bem como efetuar a leitura atenta ao item 6.3, pois a não observância destas orientações, acarretará em impactos no processo de matrícula, os quais não poderão ser desfeitos.

**A.2 Todos(as) os(as) candidatos(as) classificados(as) e convocados(as) através de edital específico, havendo interesse**, deverão ENVIAR A DOCUMENTAÇÃO NECESSÁRIA, independentemente do número de vagas e da respectiva classificação, respeitando-se os prazos e horários estabelecidos e demais editais posteriores, respeitando-se também às demais orientações previstas neste Manual. Leia atentamente as orientações constantes na tela antes do envio.

**A.3 ATENÇÃO: ao clicar em Finalizar Processo,** o(a) candidato(a) não mais poderá efetuar: envio, reenvio ou substituição de arquivos que contenham os documentos solicitados, mesmo que durante a vigência do prazo para envio. PORTANTO, O ATO DE FINALIZAR O PROCESSO POSSUI CARÁTER DEFINITIVO E IRREVERSÍVEL!

**A.3.1 Por esta razão, nas hipóteses de mais de uma classificação, retome a leitura do item A.1 acima.**

# **4.6.1 DO ENVIO DO DOCUMENTO OFICIAL DE IDENTIFICAÇÃO COM FOTO**

**A)** O Documento Oficial de Identificação com foto, digitalizado a partir do original (Cédula de Identidade expedida por Secretaria Estadual de Segurança Pública, pelas Forças Armadas, pela Polícia Militar, por Ordens, ou Conselhos Profissionais, ou Carteira de Trabalho emitida pelo Ministério do Trabalho, ou Carteira Nacional de Habilitação com foto, ou Cédula de Identidade de Estrangeiro, ou Passaporte).

**A.1** Este documento deve estar legível e conter obrigatoriamente: o número do RG, o número do CPF e foto do(a) candidato(a). Caso o número de CPF não conste nos documentos acima, anexe também o documento do CPF (obtido via *site* da Receita Federal).

**A.1.1** Realize o *upload* do arquivo contendo documento oficial com foto.

**A.1.2** Em campo próprio VISUALIZE e CONFIRA ATENTAMENTE se a documentação está legível e contém todas as informações solicitadas acima e CONFIRME O ARQUIVO.

**A.1.3** Envie quantos arquivos forem necessários para comprovar o que se pede, adicionando novos arquivos no item correspondente.

# **4.6.2 DO ENVIO DOS DOCUMENTOS DE ESCOLARIDADE**

**A) Os documentos que comprovem a escolaridade devem estar legíveis e conter obrigatoriamente: nome do(a) candidato(a),** nome das instituições onde cursou e concluiu, os anos que cursou e as respectivas séries com aprovação ou reprovação, declaração de conclusão do Ensino Médio, carimbo ou descrição impressa e assinatura do responsável.

**OBS. Nos casos de documentos emitidos eletronicamente,** os mesmos devem ser oficiais, conter todas as informações do item acima e possuir assinatura eletrônica do(a) responsável ou conter código de verificação e/ou *QR Code*.

**A.1.1** Realize o *upload* do arquivo contendo o documento de escolaridade, obedecendo as determinações abaixo.

**A.1.1.1** Para os(as) candidatos(as) classificados(as) na COTA PÚBLICA, ou COTA NEGROS oriundos de escolas públicas.

**OBS.1 DOCUMENTO ORIGINAL DIGITALIZADO (Histórico Escolar)** que comprove ter cursado de forma integral, exclusiva e concluído respectivamente o Ensino Fundamental (Séries Finais 6º, 7º, 8º e 9º ano, "antigo ginásio: 5º, 6º, 7º e 8º série") e Ensino Médio (1º, 2º e 3º séries, antigo segundo grau.) em Instituição Pública de Ensino (pode eventualmente ser substituído por Certidão/Declaração que comprove de forma detalhada que cursou de forma integral e exclusiva o Ensino Fundamental e Médio em rede pública de ensino, este documento deve conter também as respectivas séries e anos acima descritos).

**OBS.1.1 ATENÇÃO! Todos(as) os(as) candidatos(as) classificados(as), pertencentes a cota de negros oriundos de escolas públicas e/ou cota negro independente do percurso de formação escolar deverão submeter-se à Banca de Heteroidentificação nos termos da Resolução UNIV nº 2022.28 e demais editais específicos da PRAE.**

**OBS.1.2 DOCUMENTO(S) ORIGINAL(AIS) DIGITALIZADO(S) para aqueles(as) que concluíram o Ensino Médio via Exame Nacional para Certificação de Competências de Jovens e Adultos(ENCCEJA), Exame Nacional do Ensino Médio(ENEM), Educação de Jovens e Adultos(EJA, antigo Supletivo, CEEBJA),** serão aceitos os documentos respeitando-se na íntegra a Observação 1 acima, com as seguintes ressalvas (pode eventualmente ser substituído por Certidão/Declaração emitida por órgão público ligado a educação, que comprove de forma detalhada que cursou de forma integral e exclusiva o Ensino Fundamental e Médio em rede pública de ensino, contendo as respectivas séries e anos acima descritos).

**OBS. 1.2.1 ENCCEJA -** Somente serão aceitas as certidões emitidas a partir de 2002, contendo de forma expressa a devida aprovação.

**OBS 1.2.2 ENEM -** Somente serão aceitas as certidões emitidas entre o período de 2009 a 2016, contendo de forma expressa a devida aprovação.

**A.1.1.2** Para os(as) candidatos(as) classificados(as) no SISTEMA UNIVERSAL e PcD.

**OBS.1 DOCUMENTO ORIGINAL DIGITALIZADO (Histórico Escolar) que comprove ter cursado e concluído o Ensino Médio** (pode eventualmente ser substituído por Certidão/Declaração emitida por órgão público ou privado (devidamente reconhecido) ligado a educação.

**OBS.1.1 ATENÇÃO! Todos(as) os(as) candidatos(as) classificados(as), pertencentes a cota PcD deverão submeter-se à Banca Avaliativa nos termos da Resolução UNIV nº 2022.28 e demais editais específicos da PRAE.**

**OBS.1.2 DOCUMENTO(S) ORIGINAL(AIS) DIGITALIZADO(S) para aqueles(as) que concluíram o Ensino Médio via Exame Nacional para Certificação de Competências de Jovens e Adultos(ENCCEJA), Exame Nacional do Ensino Médio(ENEM), Educação de Jovens e Adultos(EJA,**

**antigo Supletivo, CEEBJA),** serão aceitos os documentos respeitando-se na íntegra a Observação 1 acima, com as seguintes ressalvas.

**OBS. 1.2.1 ENCCEJA -** Somente serão aceitas as certidões emitidas a partir de 2002.

**OBS 1.2.2 ENEM -** Somente serão aceitas as certidões emitidas entre o período de 2009 a 2016.

**A.1.2** Em campo próprio VISUALIZE e CONFIRA ATENTAMENTE se a documentação está legível e contém todas as informações solicitadas acima e na sequência CONFIRME O ARQUIVO.

**A.1.3** Envie quantos arquivos forem precisos para comprovar o que se pede, adicionando, substituindo (se necessário) os arquivos (documentos) no item correspondente.

**A.1.4** Caso tenha dúvidas sobre quais documentos de escolaridade inserir referentes a sua cota, consulte o item 3.

**OBS. ATENÇÃO! Relembrando, caso o(a) candidato(a), possua duas classificações, antes de efetuar o envio de seus documentos, deve obrigatoriamente ler com muita atenção a mensagem referente aos seus números de USUÁRIOS/***LOGINS***, disponibilizada no Sistema de Matrícula (mensagem que antecede a etapa de criação de Senha), bem como efetuar a leitura atenta ao item 6.3, pois a não observância destas orientações, acarretará em impactos no processo de matrícula, os quais não poderão ser desfeitos.**

**A.1.5** Após inserir os documentos, visualizá-los e confirmá-los, clique em Enviar Arquivos. Marque a caixa de ciência e, por fim, clique em Finalizar Processo.

**A.1.6 Ao clicar em Finalizar Processo,** esta confirmação ocorrerá em caráter definitivo, não sendo mais possível realizar as ações anteriormente expostas. Caso haja dúvidas sobre os documentos que inseriu, retorne à tela anterior e revise a documentação, pois uma vez finalizado o processo não mais será possível realizar qualquer alteração e/ou inclusão, mesmo que o prazo para envio de documentos esteja em aberto.

### **ATENÇÃO**

**A.1.7** Esta será a última ação a ser tomada pelo(a) candidato(a) classificado(a). Ao clicar em Finalizar Processo, o(a) candidato(a) não mais poderá efetuar: envio, reenvio ou substituição de arquivos que contenham os documentos solicitados, mesmo durante a vigência do prazo para envio. Portanto, este ato de finalizar o processo possui caráter definitivo e irreversível!

# **5. DA CONFERÊNCIA DOS DOCUMENTOS**

**5.1** Respeitado todos os procedimentos descritos no item 4 e uma vez finalizado o envio dos documentos por parte dos(as) candidatos(as) classificados(as), a PROGRAD realizará a conferência dos documentos enviados.

**5.1.1 A PROGRAD** reserva-se ao direito de conferir a documentação enviada dentro do número de vagas ofertadas em cada curso e cota/sistema.

**5.1.2A PROGRAD** realizará a conferência somente dos documentos enviados nos prazos e meios propostos neste Manual.

**5.1.3 A PROGRAD** realizará a análise e conferência documental dos arquivos enviados, por meio de critérios objetivos, observando os requisitos dispostos no item 4 atribuindo o *status* de DEFERIDO ou INDEFERIDO (vide item 8) conforme cada caso (vide item 9).

**A) A PROGRAD reserva-se ao direito de alterar os** *status* **de Deferido e Indeferido,** somente dentro do número de vagas ofertadas para cada curso, turno e cota/sistema, respeitando-se a sistemática de matrícula disposta no item 6.

**OBS. Eventuais conferências de documentos pela PROGRAD e efetivações de novas matrículas podem ocorrer** posteriormente às datas previstas acima, nas situações de abertura de vaga proveniente de desistência formal ou cancelamento de matrícula. Nestes casos os(as) candidatos(as) que tiveram sua alteração de *status* terão o prazo de 1 (um) dia para interposição de recursos, após a atualização.

**5.1.4 Os(as) candidatos(as) classificados(as) pertencentes a Cota de Negros Oriundos de Escolas Públicas e/ou Cota Negro Independente do Percurso de Formação, somente terão seus documentos analisados após a publicação dos resultados da Banca de Heteroidentificação Racial, nos termos da Resolução UNIV nº [2022.28. por meio de edital a ser publicado no](https://www2.uepg.br/prae/editais/)** *[site](https://www2.uepg.br/prae/editais/)* **[da PRAE \(Pró-Reitoria de Assuntos Estudantis\)](https://www2.uepg.br/prae/editais/)** *[site](https://www2.uepg.br/prae/editais/)* **[da PRAE.](https://www2.uepg.br/prae/editais/)**

**5.1.5 Os(as) candidatos(as) classificados(as) na cota PcD, somente terão seus documentos analisados a partir da homologação obtida por meio da publicação dos resultados da Banca Avaliativa, nos termos da Resolução UNIV nº 2022.28, no** *site* **da PRAE (Pró-Reitoria de Assuntos Estudantis).**

**5.1.6 Cessado o prazo para realização das ações por parte dos(as) candidatos(as) classificados(as)**, em todas as classificações em que não efetuarem o envio dos documentos será lançado o *status* de INDEFERIDO.

**5.1.7 Cabe ao(à) candidato(a) classificado(a)** aguardar e acompanhar as análises após o envio da documentação.

# **6. DAS MATRÍCULAS**

#### **6.1 Para o Processo de Matrículas de Calouros(as) 2024, serão obedecidas as seguintes regras e procedimentos.**

**6.2** Concluída a fase de envio de documentos e após a sua conferência e aprovação por parte da PROGRAD (*status* de Deferido), e lançados os status de INDEFERIDOS, respeitando-se a classificação por cota/sistema de ingresso, serão matriculados(as) aqueles(as) candidatos(as) que estiverem dentro do número de vagas para cada curso e turno.

**6.2.1** A sequência para efetivação das matrículas pela PROGRAD ocorrerá conforme especificado abaixo.

**A)** Primeiramente, serão matriculados(as) os(as) classificados(as) em 1ª Chamada no Vestibular EaD UEPG 2024 que tenham o *status* de Deferido, respeitados a ordem de classificação e o limite de vagas por cota, obedecendo a seguinte sequência:

**A.1 Sistema Universal (§ 1º do art. 6º da Resolução UNIV nº 2022.28).**

**A.2 Agentes Públicos (Tecnólogos).**

**A.3 Cota Pública.**

**A.4 Cota Negro Oriundo de Instituição Pública de Ensino.**

**A.5 Cota Negro de Qualquer Percurso Formativo.**

## **A.6 Cota Pessoa com Deficiência.**

**B)** Havendo vagas não preenchidas, serão matriculados(as) os(as) classificados(as) em Lista de Espera no Vestibular EaD UEPG 2024 que tenham o *status* de deferido, respeitados a ordem de classificação e o limite de vagas por cota, obedecendo a seguinte sequência:

**B.1 Sistema Universal (§ 1º do art. 6º da Resolução UNIV nº 2022.28).**

**B.2 Agentes Públicos (Tecnólogos).**

**B.3 Cota Pública.**

**B.4 Cota Negro Oriundo de Instituição Pública de Ensino.**

**B.5 Cota Negro de Qualquer Percurso Formativo.**

**B.6 Cota Pessoa com Deficiência.**

**6.3 CASO O(A) CANDIDATO(A) OBTENHA DUAS CLASSIFICAÇÕES** e tenha executado com êxito todos os passos descritos nesse Manual com a documentação devidamente conferida e em conformidade (*status* de Deferido), observando-se o número de vagas, valerá o seguinte:

# **6.3.1 DUAS CLASSIFICAÇÕES PARA O MESMO CURSO**

**A. Para cada classificação haverá um Usuário respectivo, portanto, após realizada a conferência dos documentos e lançado o** *status* **de Deferido pela PROGRAD, valerá a primeira matrícula que for efetivada, conforme item 6.2.**

**A.1. Não caberá ao(à) candidato(a) classificado(a) o direito de escolha, caso envie a documentação solicitada para as suas duas classificações (quando do mesmo curso e turno).**

**A.2 Em um segundo momento, no caso de surgimento de vaga (oriunda da formalização da desistência da matrícula Via Área do(a) Candidato(a), ou como consequência dos desdobramentos do processo de matrícula, itens 5, 6 e 7), em que o(a) próximo(a) classificado(a) dentro da mesma listagem, esteja em condições de assumir a vaga (***status* **de Deferido), mas já esteja matriculado(a) no mesmo curso, em outra forma de ingresso e/ou**

**cota/sistema, permanecerá a matrícula anterior, dando-se sequência ao processo de matrícula, repetindo-se todas essas ações e critérios presentes neste Manual para o(a) candidato(a) subsequente, e assim sucessivamente.**

**6.4 O(A) acadêmico(a) somente estará autorizado(a) a frequentar/participar das aulas, se estiver devidamente matriculado(a), no ano letivo de 2024 conforme cronograma a ser publicado pela NUTEAD.**

**6.5 O Registro Acadêmico e a matrícula dos(as) candidatos(as) classificados(as) respeitará** o número de vagas total por curso, bem como os subtotais por cotas/sistema e forma de ingresso (Vestibular EaD UEPG 2024), a ordem de classificação, a ordem de migração (item 07) até que se esgote o número de classificados(as) a serem chamados(às), dentro de prazo hábil a ser estipulado pela PROGRAD por meio de edital de encerramento.

**6.6 A PROGRAD reserva-se ao direito de efetuar eventuais retificações** em qualquer um dos *status*, a qualquer tempo, inclusive no *status* de matriculado, nos casos em que comprovadamente houver constatado que não cumpriu as regras do presente Manual.

**6.7 É de inteira responsabilidade do(a) candidato(a)** acompanhar os resultados do processo única e exclusivamente pela Área do(a) Candidato(a).

**6.8 Poderão ser analisados os casos de matrículas INDEFERIDAS, quando e somente se,** exauridas todas as listas de classificados(as), e ainda assim restarem vagas, considerando para este fim apenas aqueles(as) que efetuaram o envio dos documentos, dentro dos prazos estabelecidos no presente Manual, podendo também acontecer tal análise quando contemplada a seguinte situação abaixo.

**6.8.1** Vacância de vaga, oriunda de desistências e/ou cancelamento de matrículas devidamente formalizadas via Área do(a) Candidato(a), desde que antes da publicação do Edital de Encerramento, vide item 6.9.

**6.9** O processo de matrícula de calouros(as) para os(as) classificados(as) em Lista de Espera, que tenham enviado seus documentos dentro dos prazos previstos no presente Manual, perdurará até que seja publicado edital específico de Encerramento no *[site](https://www2.uepg.br/prograd/matricula-de-calouros-ead/)* [oficial da PROGRAD.](https://www2.uepg.br/prograd/matricula-de-calouros-ead/)

**6.9.1** As situações de novas matrículas poderão ocorrer nos casos de eventuais aberturas de vagas decorrentes de desistências formais e/ou cancelamento de matrícula, desde que antes da publicação do edital anteriormente mencionado.

**6.10** O(A) candidato(a) é responsável por quaisquer ônus e eventuais transtornos decorrentes da não observância e/ou não cumprimento das orientações e determinações constantes no item 6.

# **7. DAS REGRAS REFERENTES ÀS MIGRAÇÕES DE VAGAS NO PROCESSO DE MATRÍCULA 2024**

**7.1** Levando-se em consideração os itens a seguir.

**7.1.1** Os(As) candidatos(as) classificados(as) dentro de número de vagas, por curso pertencentes a Cota de Negros Oriundos de Escolas Públicas ou Independente do Percurso de Formação Escolar, deverão submeter-se à Banca Examinadora. Para maiores detalhes, consulte os editais disponíveis no *site* da Pró- Reitoria de Assuntos Estudantis(PRAE).

**A)** A Cota Negro Oriundos de Instiuições Públicas de Ensino é destinada aos(as) estudantes negros(as) que comprovem ter cursado de forma integral, exclusiva e concluído respectivamente, o Ensino Fundamental (série finais) e Médio em Instituição Pública de Ensino.

**B)** Conforme a Resolução UNIV no 2022.28, de 04 de agosto de 2022, a Universidade Estadual de Ponta Grossa adotou o sistema de cota para candidatos concorrentes negros, independente do percurso de formação escolar. Entende-se por percurso de formação escolar toda a vida acadêmica, inclusive formação em nível superior.

**C)** A Cota Pública é destinada aos(às) estudantes que comprovem ter cursado de forma integral, exclusiva e concluída, respectivamente, o Ensino Fundamental (séries finais) e Médio em Instituição Pública de Ensino.

**D)** A Cota para as Pessoas com Deficiência (PcD) é destinada aos(às) estudantes que comprovem serem portadores de uma ou mais deficiências constantes no anexo da Portaria da Reitoria nº 620/2021, inclusive formação em nível superior, bem como cumpram os demais procedimentos estipulados pela Pró-Reitoria de Assuntos Estudantis(PRAE).

**D.1**) Os(As) Candidatos(as) da Cota para as Pessoas com Deficiência (PcD) devem apresentar documentação comprobatória, conforme a Cota Universal (Documento Oficial com foto contendo o número do CPF e Comprovante de conclusão do Ensino Médio, item 3.7.1 B).

**D.1.1** A Cota para as Pessoas com Deficiência (PcD) é destinada aos(às) estudantes que comprovem serem portadores de uma ou mais deficiências constantes no anexo da Portaria da Reitoria nº 620/2021, inclusive formação em nível superior, bem como cumpram os demais procedimentos estipulados pela Pró-Reitoria de Assuntos Estudantis(PRAE).

**D.1.2** Os(As) candidatos(as) classificados(as) dentro de número de vagas, por curso pertencentes a cota de Pessoas com Deficiência (PcD), deverão passar por comissão multidisciplinar a ser indicada pela Comissão Permanente de Apoio aos Acadêmicos com Necessidades Educativas Especiais - CAD e pela Diretoria de Ações Afirmativas e Diversidade - DAAD/PRAE, consultar editais disponíveis no *site* da Pró- Reitoria de Assuntos Estudantis(PRAE).

**E)** A Cota Agentes Públicos, (destinada a agentes públicos atuantes da Administração Pública) é destinada a agentes públicos que comprovem vínculo com a Administração Pública.

**E.1** Os candidatos(as) aprovados(as) à vaga de agente público da Administração Pública, deverão comprovar, no ato do Registro Acadêmico e Matrícula, o vínculo com a Administração Pública, mediante apresentação de fotocópia da capa do seu demonstrativo de pagamento do mês vigente, ou do mês anterior, ou declaração em que conste que é agente público da Administração Pública, assinada pela Chefia do Órgão da Administração Pública em que está lotado.

**7.2** Considerando as premissas supracitadas, ficam valendo as regras, conforme seguem, para as migrações de vagas nos cursos à distância com ingresso no ano letivo de 2024, respeitando-se o número total de vagas por curso e polo.

**7.2.1** Uma vez exaurida determinada lista, ou seja, após cessado o prazo de envio dos documentos e realizada a conferência dos mesmos, seguida pela etapa de matrícula e ainda assim restarem vagas na cota de origem, estas serão redistribuídas, para o mesmo curso, desde que haja classificados(as), que possuam requisito mínimo(*status* de Deferido), seguindo-se as determinações abaixo:

## **A. MIGRAÇÕES DE VAGAS ORIUNDAS DA COTA DE PESSOAS COM DEFICIÊNCIA (PCD)**

**A.1** Vaga de Cota de Pessoas com Deficiência (PcD) migra para a Cota de Negro de Qualquer Percurso Formativo.

**A.2** Não havendo classificados(as) aptos(as) na lista de Cota de Negro de Qualquer Percurso Formativo, esta vaga migra para a Cota de Negro oriundo de Instituição Pública de Ensino.

**A.3** Não havendo classificados(as) aptos(as) na lista de Cota de Negro oriundo de Instituição Pública de Ensino, esta vaga migra para a Cota Pública.

**A.4** Não havendo classificados(as) aptos(as) na lista de Cota Pública, esta vaga migra para Cota Agente Públicos (Tecnólogos).

**A.5** Não havendo classificados(as) aptos(as) na lista de Cota Agente Públicos (Tecnólogos), esta vaga migra para o Sistema Universal.

# **B) MIGRAÇÕES DE VAGAS ORIUNDAS DA COTA NEGRO DE QUALQUER PERCURSO DE FORMAÇÃO ESCOLAR**

**B.1** Vaga de Cota Negro de qualquer percurso de formação escolar migra para a Cota Negro oriundos de Instituição Pública de Ensino.

**B.2** Não havendo classificados(as) aptos(as) na lista de Cota Negro Oriundos de Instituição Pública de Ensino, esta vaga migra para a Cota Pública.

**B.3** Não havendo classificados(as) aptos(as) na lista de Cota Pública, esta vaga migra para Cota Agente Públicos (Tecnólogos).

**B.4** Não havendo classificados(as) aptos(as) na lista de Cota Agente Públicos (Tecnólogos), esta vaga migra para o Sistema Universal.

**B.5** Não havendo classificados(as) aptos(as) na lista do Sistema Universal, esta vaga migra para a Cota de Pessoas com Deficiência (PcD).

# **C) MIGRAÇÕES DE VAGAS PROVINDAS DA COTA NEGRO DE INSTITUIÇÃO PÚBLICA DE ENSINO**

**C.1** Vaga de Cota Negro oriundos de Instituição Pública de Ensino migra para a Cota Pública.

**C.2** Não havendo classificados(as) aptos(as) na lista de Cota Pública, esta vaga migra para Cota Agente Públicos (Tecnólogos).

**C.3** Não havendo classificados(as) aptos(as) na lista de Cota Agente Públicos (Tecnólogos), esta vaga migra para o Sistema Universal.

**C.4** Não havendo classificados(as) aptos(as) na lista do Sistema Universal, esta vaga migra para a Cota de Pessoas com Deficiência (PcD).

**C.5** Não havendo classificados(as) aptos(as) na lista Cota de Pessoas com Deficiência (PcD), esta, vaga migra para cota Negro de Qualquer Percurso Formativo.

## **D) MIGRAÇÕES DE VAGAS ORIUNDAS DA COTA PÚBLICA**

**D.1** Vaga de Cota Pública migra para Cota Cota Agente Públicos (Tecnólogos).

**D.2** Não havendo classificados(as) aptos(as) na lista de Cota Cota Agente Públicos (Tecnólogos), esta vaga migra para o Sistema Universal.

**D.3** Não havendo classificados(as) aptos(as) na lista do Sistema Universal, esta vaga migra para a Cota de Pessoas com Deficiência (PcD).

**D.4** Não havendo classificados(as) aptos(as) na lista Cota de Pessoas com Deficiência (PcD), esta, vaga migra para cota Negro de Qualquer Percurso Formativo.

**D.5** Não havendo classificados(as) aptos(as) na Cota de Negro de Qualquer Percurso Formativo, esta vaga migra para Cota Negro Oriunda de Instituição Pública de Ensino.

### **E) MIGRAÇÕES DE VAGAS ORIUNDAS DO SISTEMA UNIVERSAL**

**E.1** Vaga de Cota do Sistema Universal migra para a Cota de Pessoas com Deficiência (PcD).

**E.2** Não havendo classificados(as) aptos(as) na lista Cota de Pessoas com Deficiência (PcD), esta, vaga migra para cota Negro de Qualquer Percurso Formativo.

**E.3** Não havendo classificados(as) aptos(as) na lista da Cota Negro de Qualquer Percurso Formativo, esta migra para Cota Negro Oriundo de Instituição Pública de Ensino.

**E.4** Não havendo classificados(as) aptos(as) na Cota de Negro Oriundo de Instituição Pública de Ensino, esta vaga migra para Cota Pública.

**E.5** Não havendo classificados(as) aptos(as) na lista de Cota Pública, esta vaga migra para Cota Agente Públicos (Tecnólogos).

## **8. DA PERDA DA VAGA**

**8.1 ATENÇÃO: PERDERÁ O DIREITO À VAGA E CONSEQUENTE REGISTRO ACADÊMICO (EM CONFORMIDADE COM OS PRESENTES TERMOS, DOS QUAIS O(A) CANDIDATO(A) TOMOU CIÊNCIA E CONCORDOU NO ATO DE SUA INSCRIÇÃO PARA O PROCESSO SELETIVO E/OU VESTIBULARES UTILIZADO PELA UEPG), O(A) CANDIDATO(A) DEVIDAMENTE CLASSIFICADO(A) E CONVOCADO(A) EM EDITAIS ESPECÍFICOS QUE INCORRER NAS SEGUINTES SITUAÇÕES:**

**8.1.1 NÃO ENVIAR OS DOCUMENTOS SOLICITADOS OU ENVIÁ-LOS INCOMPLETOS/INELELEGÍVEIS (DOCUMENTOS DE ESCOLARIDADE DIGITALIZADOS CONFORME CADA COTA) PARA A REALIZAÇÃO DA MATRÍCULA, NOS PRAZOS ESTABELECIDOS, PERDERÁ O DIREITO À VAGA PARA CANDIDATO(A) SUBSEQUENTEMENTE CLASSIFICADO(A), DESDE QUE O(A) MESMO(A) ESTEJA ELENCADO(A) EM EDITAL ESPECÍFICO, RESPEITANDO-SE TODAS AS DETERMINAÇÕES CONTIDAS NO PRESENTE MANUAL, BEM COMO NOS DEMAIS EDITAIS.**

### **8.1.2 CANDIDATOS QUE POSSUAM 2 (DUAS) MATRÍCULAS SIMULTÂNEAS EM INSTITUIÇÕES PÚBLICAS DE ENSINO SUPERIOR, SITUAÇÃO VEDADA CONFORME LEI FEDERAL ESPECÍFICA, APÓS DETECTADA TAL IRREGULARIDADE TERÃO SUA MATRÍCULA CANCELADA NOS TERMOS DA LEI FEDERAL Nº 12.089 DE 11 DE NOVEMBRO DE 2009.**

**A)** Para evitar maiores transtornos, orienta-se que a desistência da vaga da outra Instituição de Ensino Pública ou ainda de outro curso de graduação da UEPG, ocorra somente e logo após o(a) candidato(a) obter seus *status* de Matriculado(a) na UEPG.

**8.1.3 OPTANTES PELA COTA DE NEGROS ORIUNDOS DE INSTITUIÇÃO PÚBLICA DE ENSINO E/OU COTA PÚBLICA QUE NÃO COMPROVAREM ATRAVÉS DE DOCUMENTO ORIGINAL DE ESCOLARIDADE DIGITALIZADO QUE CURSARAM DE FORMA INTEGRAL E EXCLUSIVA O ENSINO FUNDAMENTAL (SÉRIES FINAIS) JUNTAMENTE COM O ENSINO MÉDIO, PERDERÃO O DIREITO À VAGA.**

**8.1.4 OPTANTES PELA COTA DE NEGROS ORIUNDOS DE INSTITUIÇÃO PÚBLICA DE ENSINO E COTA PÚBLICA QUE TENHAM PASSAGEM OU CONCLUÍDO QUALQUER UMA DAS SÉRIES FINAIS DO ENSINO FUNDAMENTAL OU MÉDIO EM INSTITUIÇÃO DE ENSINO PRIVADA, MESMO QUE NA CONDIÇÃO DE BOLSISTA, PERDERÃO O DIREITO À VAGA.**

**8.1.5 CANDIDATOS(AS) CLASSIFICADOS(AS) NAS COTAS PÚBLICAS E NEGROS ORIUNDOS DE ESCOLA PÚBLICA QUE POSSUÍREM CURSO SUPERIOR CONCLUÍDO, PERDERÃO O DIREITO À VAGA.**

**8.1.6 CANDIDATOS(AS) CLASSIFICADOS(AS) PERTENCENTES A COTA DE NEGROS ORIUNDOS DE INSTITUIÇÕES PÚBLICAS DE ENSINO E/OU COTA NEGRO INDEPENDENTE DO PERCURSO DE FORMAÇÃO, QUE NÃO CUMPRIREM AS ESPEDIFICIDADES DA RESOLUÇÃO UNIV Nº 2022.28 E NA ÍNTEGRA O EDITAL DE CONVOCAÇÃO PARA PARTICIPAÇÃO NA BANCA DE HETEROIDENTIFICAÇÃO RACIAL, MESMO QUE ENVIEM SEUS DOCUMENTOS DE FORMA CORRETA NOS PRAZOS E MEIOS PROPOSTOS NO SISTEMA DE MATRÍCULA** *ONLINE* **DA UEPG PERDERÃO O DIREITO À VAGA.**

**8.1.7 CANDIDATOS(AS) CLASSIFICADOS(AS) PERTENCENTES A COTA DE PESSOAS COM DEFICIÊNCIA(PCD), QUE NÃO CUMPRIREM AS ESPECIFICIDADES DA RESOLUÇÃO UNIV Nº 2022.28 E NA ÍNTEGRA O EDITAL DE CONVOCAÇÃO PARA ENVIO DE DOCUMENTOS COMPROBATÓRIOS , MESMO QUE ENVIEM SEUS DOCUMENTOS DE FORMA CORRETA NOS PRAZOS E MEIOS PROPOSTOS NO SISTEMA DE MATRÍCULA** *ONLINE* **DA UEPG PERDERÃO O DIREITO À VAGA.**

**8.1.8 CANDIDATOS(AS) CLASSIFICADOS(AS) PERTENCENTES A COTA DE AGENTES PÚBLICOS, QUE NÃO ENVIEM SEUS DOCUMENTOS DE FORMA CORRETA NOS PRAZOS E MEIOS PROPOSTOS NO SISTEMA DE MATRÍCULA** *ONLINE* **PERDERÃO O DIREITO À VAGA.**

**8.1.9 AQUELES(AS) QUE CONCLUÍRAM O ENSINO MÉDIO EM OUTRO PAÍS, E QUE NÃO SEGUIRAM AS DETERMINAÇÕES PREVISTAS NA LEI ESTADUAL PARA REVALIDAÇÃO E NÃO APRESENTAREM DOCUMENTO PRÓPRIO EXIGIDO NAS OBSERVAÇÕES DO ITEM 3, OU SEJA, NÃO APRESENTAREM DOCUMENTAÇÃO QUE COMPROVE EQUIVALÊNCIA E REVALIDAÇÃO**

### **EMITIDO POR SECRETARIA E/OU ÓRGÃO ESTADUAL DE EDUCAÇÃO NACIONAL ATESTANDO QUE CONCLUÍRAM O ENSINO MÉDIO, PERDERÃO SEU DIREITO À VAGA.**

### **8.1.10 A PERDA DA VAGA PODE OCORRER A QUALQUER TEMPO, UMA VEZ CONSTATADA AS IRREGULARIDADES ACIMA PREVISTAS.**

# **9. DA TRANSPARÊNCIA E DA PUBLICIDADE DOS ATOS**

**9.1 Em hipótese alguma serão fornecidas informações relativas ao andamento dos processos** por telefone, *e-mail*, ou qualquer outro meio que não as duas formas citadas abaixo (Área do(a) Candidato(a) e Área Pública).

**9.2 A UEPG se reserva ao direito de conferir apenas à documentação dos(as) candidatos(as) dentro dos números totais de vagas por curso.**

**9.3 Somente será possível** ter acesso tanto à Área do(a) Candidato(a) quanto à Área Pública a partir da data e horário estipulado no item 2 através do *[site](https://www2.uepg.br/prograd/matricula-de-calouros-ead/)* **[oficial da PROGRAD](https://www2.uepg.br/prograd/matricula-de-calouros-ead/)**

#### **9.4 DA ÁREA DO(A) CANDIDATO(A) (DE ACESSO RESTRITO)**

**9.4.1 Para ter acesso à Área do(a) Candidato(a),** os(as) candidatos(as) classificados(as) devem possuir Usuário e Senha (vide item 4.4) e, na sequência, devem acessar o *site* da UEPG *[site](https://www2.uepg.br/prograd/matricula-de-calouros-ead/)* **[oficial da PROGRAD](https://www2.uepg.br/prograd/matricula-de-calouros-ead/),** na guia INGRESSAR NA UEPG, clicando em Graduação, Matrícula de Calouros(as), Sistema de Matrícula.

**9.4.2 Nesta Área,** ocorrerão todos os procedimentos necessários para efetivação da matrícula conforme as regras presentes neste Manual. **OBS. Caso o(a) candidato(a) tenha mais de uma classificação,** terá um usuário respectivo para cada uma delas conforme item 6.3

**9.4.3 Segue abaixo a lista de** *status* **para visualização e acompanhamento da situação por parte do(a) candidato(a):**

**1º- AGUARDANDO ENVIO (Candidato(a) não efetuou o envio dos documentos);**

**2º- DOCUMENTO ENVIADO (Processo Finalizado pelo(a) candidato(a), aguardando análise da PROGRAD);**

**3º- DEFERIDO (Documentação conferida aguardando liberação da vaga);**

**4º - INDEFERIDO por:**

## **A)** NÃO ENVIAR DOCUMENTAÇÃO (Dentro dos prazos estabelecidos no item 2);

**B)** DOCUMENTO EM DESCONFORMIDADE (Não corresponde ao documento solicitado);

**C)** DOCUMENTO ILEGÍVEL (Visualmente é impossível a identificação de determinado item essencial à conferência);

**D)** DOCUMENTO INCOMPLETO (Faltando partes ou folhas);

**5º - DESISTENTE** (Ação gerada por motivação pessoal, pela qual o(a) candidato(a) abre mão de sua vaga ou possibilidade de vaga, tornando sem efeito determinada classificação em caráter irreversível);

**6º- CANCELADO(A)** (Ato administrativo realizado pela UEPG em consequência do não cumprimento de normas previstas em legislações específicas, incluindo-se este Manual);

**7º - MATRICULADO(A)** (O(A) acadêmico(a) está autorizado(a) a frequentar as aulas );

**8º - REINTEGRADO(A)** (O(A) acadêmico(a) tem seu vínculo reestabelecido com a UEPG, para mais informações acesse o Manual de Reintegração);

**9º - VAGAS REMANESCENTES - VR** - (Candidato(a) inscrito(a) em processo específico regido por edital, classificado(a) e matriculado(a) dentro do número de vagas para determinado curso).

**9.4.4 A PROGRAD reserva-se ao direito de efetuar eventuais retificações em qualquer um dos** *status***,** a qualquer tempo, inclusive no *status* de matriculado, nos casos em que comprovadamente houver constatado que não cumpriu as regras do presente Manual.

**9.4.5 É dever do(a) candidato(a) acompanhar as alterações em seu** *status* **e tomar as ações e medidas necessárias previstas neste Manual.**

# **9.5 DA ÁREA PÚBLICA (DE ACESSO GERAL)**

**9.5.1 Ao Público em geral será disponibilizado o acompanhamento do Processo de Matrículas em tempo real** o resultado das etapas previstas através do *status*:

**A)** Indeferido, Cancelado ou Desistente;

**B)** Matriculado, Reintegrado e Vagas Remanescentes(VR).

# **10.DAS CONSIDERAÇÕES FINAIS**

**10.1 A participação no Processo de Matrículas de Calouros(as) 2024 por meio do ingresso via Vestibular EaD UEPG 2024 ,** implica no conhecimento e tácita aceitação das condições estabelecidas neste Manual (Edital PROGRAD-DIAC nº 2024.213), incluindo seus anexos e eventuais retificações, das quais o candidato(a) classificado(a) não poderá alegar desconhecimento.

**10.2 Em caso de eventuais problemas no sistema,** o acesso poderá ser interrompido temporariamente para o problema ser solucionado. Assim que resolvido o problema, o sistema será restabelecido.

**10.3 A UEPG não se responsabiliza por situações** que envolvam problemas de ordem técnica em computadores, falhas de comunicação, congestionamento de linhas de comunicação e/ou outros fatores que impossibilitem a transferência de dados, digitalização, recebimento de arquivos em qualquer etapa do Processo de Matrículas de Calouros(as).

**10.4** Os atos processuais praticados para envio dos documentos para ingresso na UEPG no ano letivo de 2024 serão considerados realizados no dia e hora do respectivo registro eletrônico, conforme horário oficial de Brasília e a legislação processual aplicável.

**10.5** Quando o ato processual tiver de ser praticado em determinado prazo, por meio eletrônico próprio, serão considerados efetivados, salvo disposição em contrário.

**10.6** Somente se o Sistema de Matrículas de Calouros(as) se tornar indisponível por motivo técnico de responsabilidade da UEPG nas últimas 24 horas previstas para o término do prazo, por um período de tempo considerável, será prorrogado o prazo através da publicação de edital específico.

**10.7 A UEPG entende e declara que** toda divulgação pela imprensa, e outros veículos de informação, são somente meios auxiliares para os(as) interessados(as), não reconhecendo nessas divulgação qualquer caráter oficial, nem na ausência de divulgação, qualquer omissão ou irregularidade de sua parte. Considera oficial e válida, para todos os efeitos, somente os editais e as relações de convocados para Registro Acadêmico e Matrícula disponíveis nas áreas Pública e do Candidato(à) publicados no *site* oficial da Instituição.

**10.8 A UEPG não se compromete a avisar pessoalmente** os(as) candidatos(as) convocados(as) para Registro Acadêmico e Matrícula, em qualquer uma de suas Chamadas e/ou Listas de Espera, sendo de responsabilidade do(a) candidato(a) ou de seu(sua) representante, o acompanhamento das publicações dos editais de convocação.

**10.9 Revogam-se todos e quaisquer dispositivos contrários constantes no Manual de Matrícula parte I, bem como, revogam-se todos e quaisquer dispositivos contrários presentes no Manual do Candidato do Vestibular EaD UEPG 2024.**

**10.10 Ficam convocados(as) todos(as) os(as) candidatos(as) classificados(as),** que constarem nos editais de resultado do Vestibular Vestibular EaD UEPG 2024 para os cursos de graduação ofertados pela UEPG em 1ª Chamada e Lista de Espera, a realizarem todos os procedimentos previstos neste Manual.

**10.11 O(A) candidato(a) é responsável por quaisquer ônus e eventuais transtornos decorrentes da inobservância, equívocos na interpretação e/ou não e não cumprimento do disposto no presente Manual.**

Ponta Grossa, 12 de abril de 2024.

Registre-se, divulgue-se e arquive-se.

PROGRAD - UEPG Diretoria Acadêmica Divisão de Matrícula

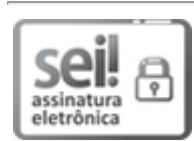

Documento assinado eletronicamente por **Miguel A. de Freitas Jr.**, **Pró-reitor de Graduação**, em 12/04/2024, às 09:19, conforme Resolução UEPG CA 114/2018 e art. 1º, III, "b", da Lei 11.419/2006.

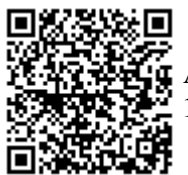

A autenticidade do documento pode ser conferida no site https://sei.uepg.br/autenticidade informando o código verificador **1934587** e o código CRC **18CF8614**.

24.000010071-6 1934587v14